# nb-l06-plotting

November 12, 2019

## **Scientific Computing, TU Berlin, WS 2019/2020, Lecture 06**

Jürgen Fuhrmann, WIAS Berlin

## **1 Visualization and Visualization in Julia**

## **1.1 Plotting & visualization**

Human perception is much better adapted to visual representation than to numbers

Purposes of plotting: - Visualization of research result for publications & presentations - Debugging + developing algorithms - "In-situ visualization" of evolving computations - Investigation of data - 1D, 2D, 3D, 4D data - Similar tasks in CAD, Gaming, Virtual Reality *. . .* - *. . .*

## **1.2 Processing steps in visualization**

#### **1.2.1 High level tasks:**

• Representation of data using elementary primitives: points,lines, triangles, *. . .* **–** Very different depending on purpose

#### **1.2.2 Low level tasks**

- Coordinate transformation from "world coordinates" of a particular model to screen coordinates
- Transformation 3D *→* 2D, visibility computation
- Coloring, lighting, transparency
- Rasterization: turn smooth data into pixels

#### **1.3 Software implementation of low level tasks**

- Software: rendering libraries, e.g. Cairo, AGG
- Software for vector based graphics formats, e.g. PDF, postscript, svg
- Typically performed on CPU

#### **1.4 Hardware for low level tasks**

- Huge number of very similar operations
- SIMD parallelism "Single instruction, multiple data" inherent to processing steps in visualization
- Dedicated hardware: *Graphics Processing Unit* (GPU) frees CPU from these taks

• Multiple parallel pipelines, fast memory for intermediate results

## **1.4.1 GPU Programming**

- Typically, GPUs are processing units which are connected via bus interface to CPU
- GPU Programming:
	- **–** Prepare low level data for GPU
	- **–** Send data to GPU
	- **–** Process data in rendering pipeline(s)
- Modern visualization programs have a CPU part and GPU parts a.k.a. *shaders*
	- **–** Shaders allow to program details of data processing on GPU
	- **–** Compiled on CPU, sent along with data to GPU
- Modern libraries: Vulkan, modern OpenGL/WebGL, DirectX
- Possibility to "mis-use" GPU for numerical computations
- google "Julia GPU" *. . .*

## **1.4.2 GPU Programming in the "old days"**

- "Fixed function pipeline" in OpenGL 1.1 fixed one particular set of shaders
- Easy to program

```
glClear()
glBegin(GL_TRIANGLES)
glVertex3d(1,2,3)
glVertex3d(1,5,4)
glVertex3d(3,9,15)
glEnd()
glSwapBuffers()
```
• Not anymore: now you write shaders for this, compile them, ...

#### **1.4.3 Library interfaces to GPU useful for Scientific Visualization**

GPUs are ubiquitous, why aren't they used for visualization ?

- vtk (backend of Paraview,VisIt)
- GR framework
- Three. is (for WebGL in the browser)
- Makie (as a fresh start in Julia)
- very few  $\ldots$ 
	- **–** Money seems to be in gaming, battlefield rendering *. . .*
	- **– This is not a Julia only problem** but also for python, C++, *. . .*

#### **1.5 Consequences for Julia**

- It is hard to have high quality and performance for lage datasets at once
- Julia in many cases (high performance linear algebra for standard float types, sparse matrix solvers *. . .*) relies on well tested libraries
- Similar approach for graphics
- [Makie.jl:](https://makie.juliaplots.org/stable/) fresh start directly based on OpenGL, but but functionality still behind

#### **1.5.1 [PyPlot.jl](https://github.com/JuliaPy/PyPlot.jl)**

- Interface to matplotlib from the python world
- Ability to create publication ready graphs
- Limited performance (software rendering, many processing steps in python)
- Best start for users familiar and satisfied with matplotlib performance

#### **1.5.2 [Plots.jl](https://github.com/JuliaPlots/Plots.jl)**

- Meta package with a number of different backends
- Backends are already high level libraries
- Choose based on performance, quality, code stability
- Write code once, just switch backend

#### **[GR Framework:](https://gr-framework.org/) Plots.gr()**

- Design based on [Graphical Kernel System \(GKS\)](https://en.wikipedia.org/wiki/Graphical_Kernel_System), the first and now nearly forgotten ISO standard for computer graphics as intermediate interface
- Very flexible concerning low level backend (from Tektronix to OpenGL…)
- Corner cases where pyplot has more functionality
- OpenGL *⇒* **fast**!
- Few dependencies

#### **[PyPlot.jl](https://github.com/JuliaPy/PyPlot.jl) once again: Plots.pyplot()**

- High quality
- Limited performance
- Needs python  $+$  matplotlib

#### **More…**

- PGFPLots: uses LaTeX typsetting system as backend
	- **–** probably best quality
	- **–** slowest (all data are processed via LaTeX)
	- **–** large dependency
- UnicodePlots: ASCII Art revisited

#### **1.6 Plots.jl workflow**

- Use fast backend for exploring large data and developing ideas
- For creating presentable graphics, prepare data in such a way the they can be quickly loaded
- Use high quality backend to tweak graphics for presentation
- If possible, store graphics in vectorized format
- See also blog post by [Tamas Papp](https://tamaspapp.eu/post/plot-workflow/)

#### **1.6.1 Plots.jl ressources**

- [Learning](http://docs.juliaplots.org/latest/learning/) ressources
- [Revise.jl](https://github.com/timholy/Revise.jl): automatic file reloading  $+$  compilation for REPL based workflow

## **1.7 Preparing plots**

• We import Plots so you see which methods come from there

#### [1]: **import** Plots

• Set a flag variable to check if code runs in jupyter

```
[2]: injupyter=isdefined(Main, : IJulia) && Main. IJulia. inited
```
[2]: true

- A simple plot based on defaults
- Just use the plot method

```
[3]: function example1(;n=100)
         f(x) = sin(exp(4.0*x))X=collect(-1.0:1.0/n:1.0)
         p=Plots.plot(X,f.(X))
     end
```
#### [3]: example1 (generic function with 1 method)

Run example

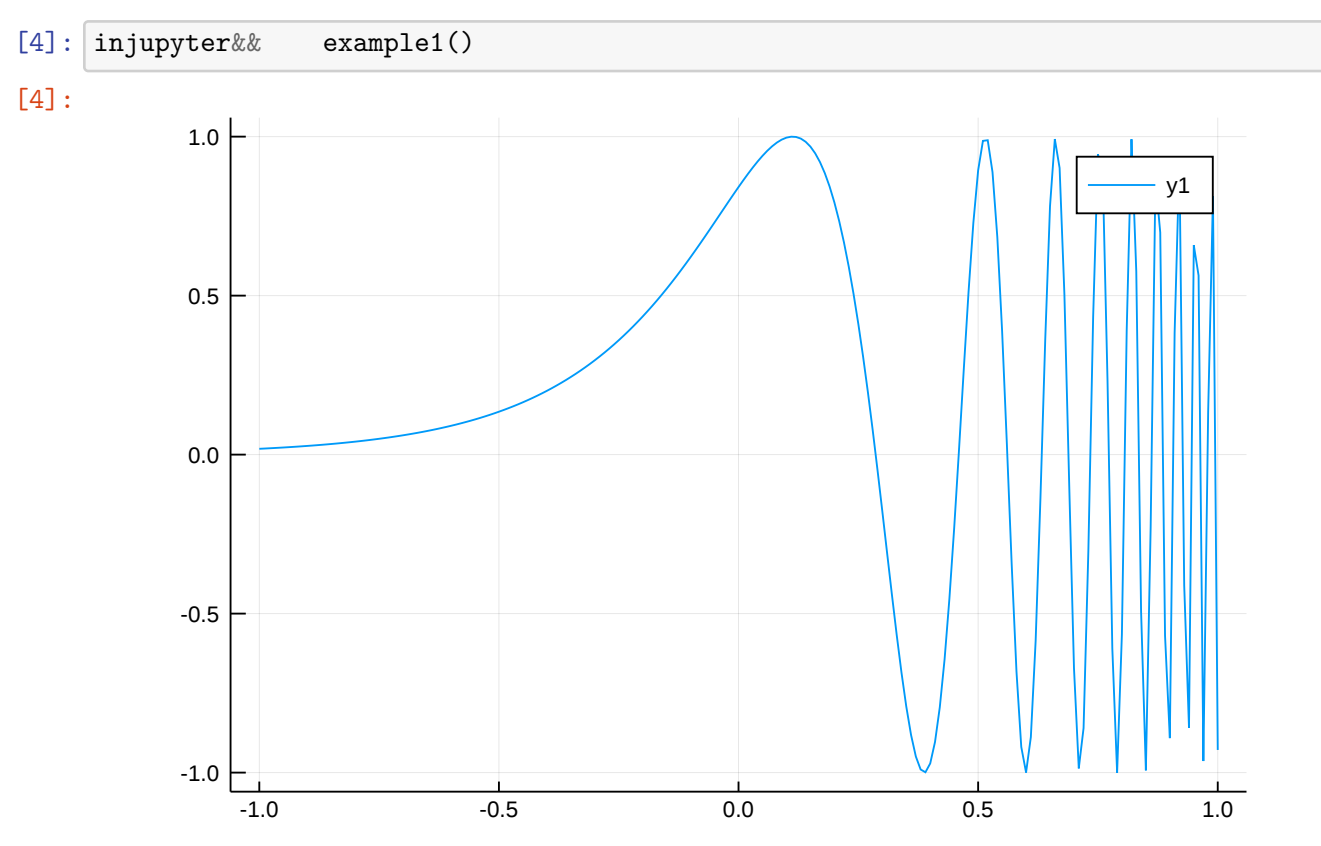

- A good plot has axis labels etc.
- Also we want to have a better label placement
- The plot! method allows a successive build-up of the plot using different *attributes*
- We save the plot to pdf for embedding into presentations

```
[5]: function example2(;n=100)
         f(x)=sin(exp(4x))X = collect(-1.0:1.0/n:1.0)p=Plots.plot(framestyle=:full,legend=:topleft, title="Example2")
         Plots.plot!(p, xlabel="x",ylabel="y")
         Plots.plot!(p, X,f.(X), label="y=sin(exp(4x))")
         Plots.savefig(p,"example2.pdf")
         return p
     end
```
[5]: example2 (generic function with 1 method)

Run this example

```
[6]: injupyter&& example2()
```
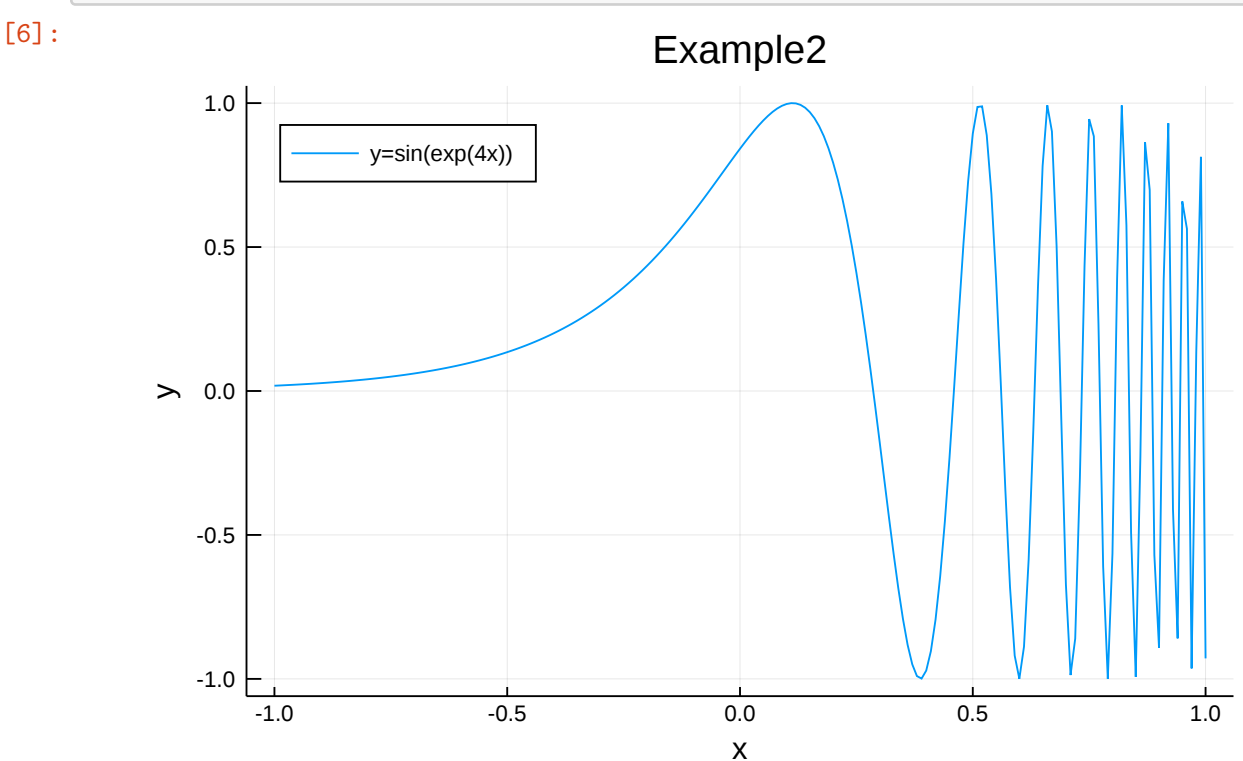

• Two functions in one plot

```
[7]: function example3(;n=100)
         f(x)=sin(exp(4x))g(x)=sin(exp(-4x))X=collect(-1.0:1.0/n:1.0)
         p=Plots.plot(framestyle=:full,legend=:topleft, title="Example3")
         Plots.plot!(p, xlabel="x",ylabel="y")
         Plots.plot!(p, X, f. (X), label='y=sin(exp(4x))", color=Plots.RGB(1, 0, 0))
         Plots.plot!(p, X, g. (X), label='y=sin(exp(-4x))", color=Plots.RGB(0, 0, 1))
     end
```
[7]: example3 (generic function with 1 method)

Run this example

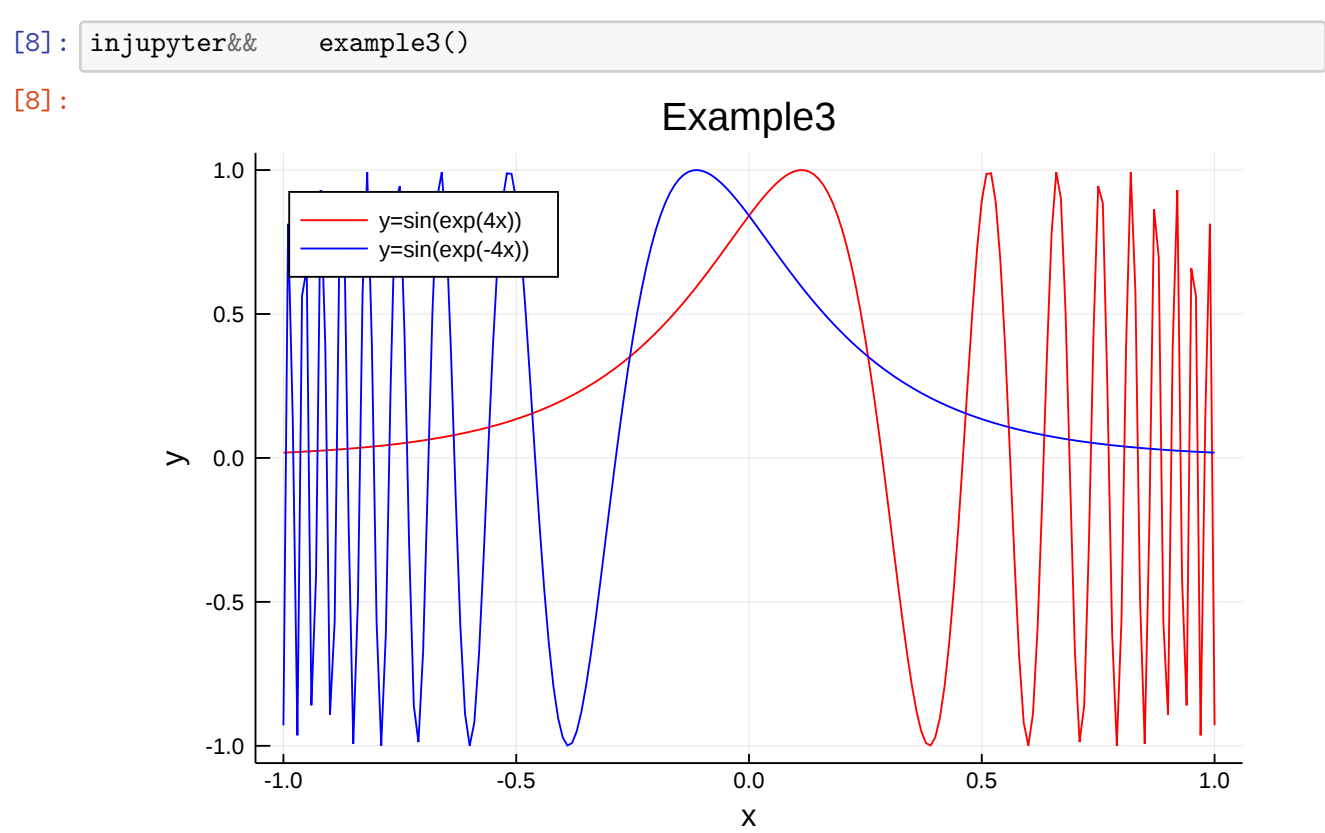

• Two plots arranged

```
[9]: function example4(;n=100)
         f(x)=sin(exp(4x))g(x)=sin(exp(-4x))X = collect(-1.0:1.0/n:1.0)
```

```
p1=Plots.plot(framestyle=:full,legend=:topleft, title="Example4")
    Plots.plot!(p1, xlabel="x",ylabel="y")
    Plots.plot!(p1, X, f.(X), label='y=sin(exp(4x))", color=Plots.RGB(1, 0, 0))
    p2=Plots.plot(framestyle=:full,legend=:topright)
    Plots.plot!(p2, xlabel="x",ylabel="y")
    Plots.plot!(p2, X, g. (X), label='y=sin(exp(-4x))", color=Plots.RGB(0, 0, 1))
    p=Plots.plot(p1,p2,layout=(2,1))
end
```
[9]: example4 (generic function with 1 method)

Run this example

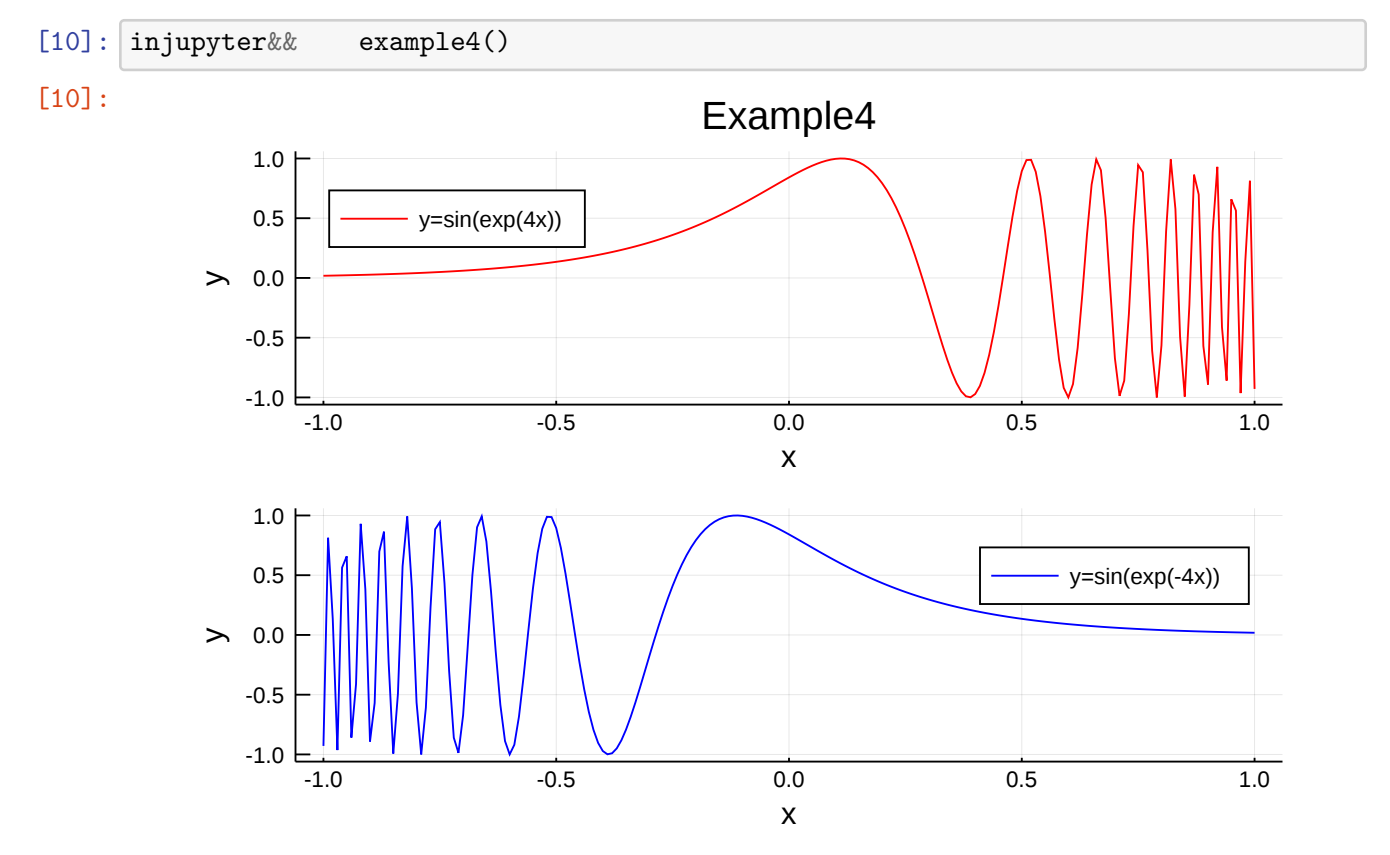

• Two plots arranged, one scattered

```
[11]: function example5(;n=100)
          f(x)=sin(exp(4x))g(x) = sin(exp(-4x))X = collect(-1.0:1.0/n:1.0)p1=Plots.plot(framestyle=:full,legend=:topleft, title="Example5")
          Plots.plot! (p1, xlabel="x", ylabel="y")
          Plots.plot!(p1, X, f.(X), label='y=sin(exp(4x))", color=Plots.RGB(1, 0, 0))
```

```
p2=Plots.plot(framestyle=:full,legend=:topright)
   Plots.plot!(p2, xlabel="x",ylabel="y")
   Plots.plot!(p2, X, g.(X), label='y=sin(exp(-4x))", seriestype=:scatter,
,→color=Plots.RGB(0,0,1), markersize=0.5)
   p=Plots.plot(p1,p2,layout=(2,1))
end
```
[11]: example5 (generic function with 1 method)

Run this example

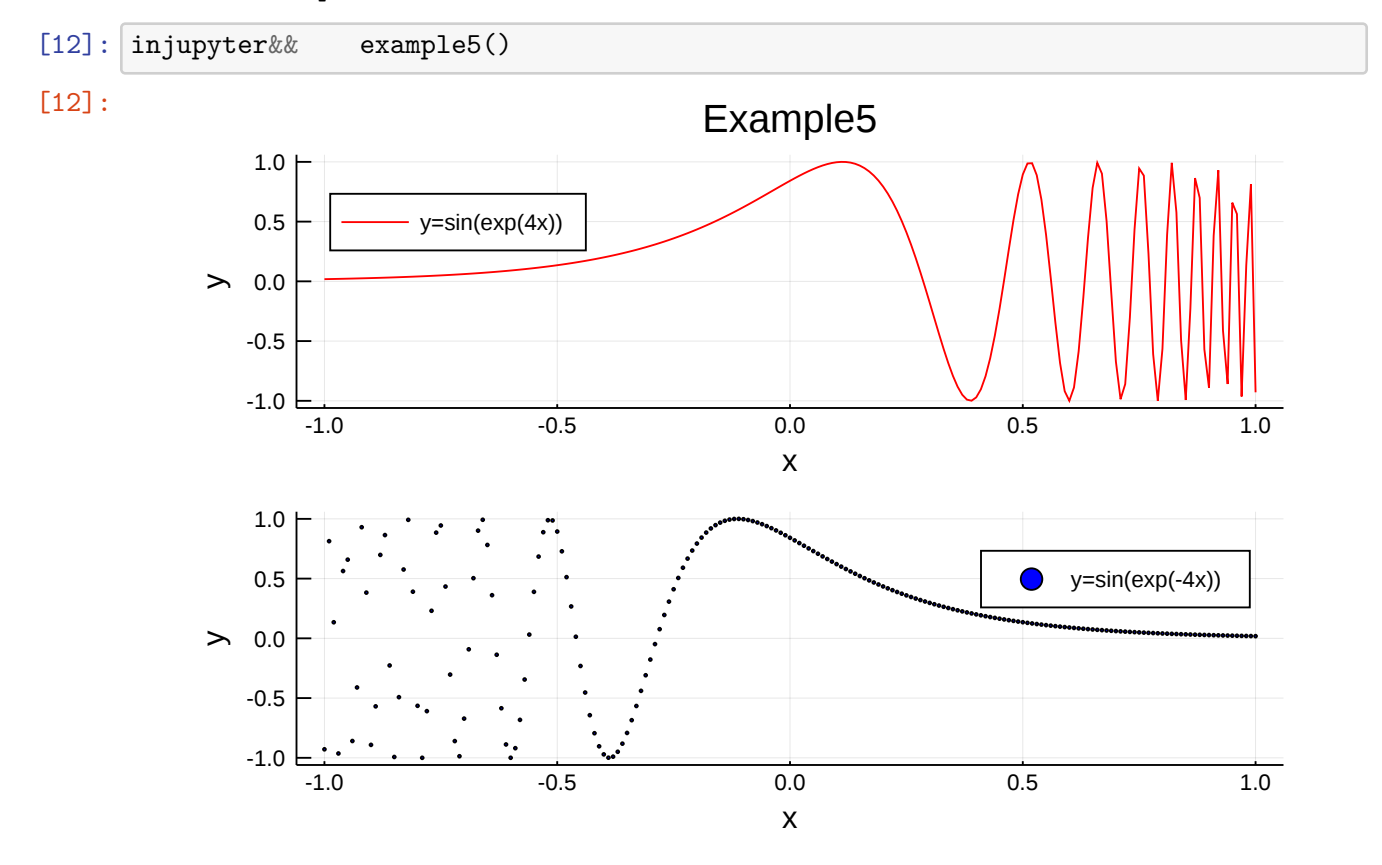

**1.8 Plots terminology**

- Plot: The whole figure/window
- Subplot: One subplot, containing a title, axes, colorbar, legend, and plot area.
- Axis: One axis of a subplot, containing axis guide (label), tick labels, and tick marks.
- Plot Area: The part of a subplot where the data is shown… contains the series, grid lines, etc.
- Series: One distinct visualization of data. (For example: a line or a set of markers) ### Appearance
- Appearance of Plot, Subplot, Axis, Series is influenced by *attributes*
- Attributes given as Keyword argument to Plots.plot(),Plots.plot!()

#### **1.9 Which attributes are supported in Plots ?**

• ``Google'' vs. ``google the right thing''

#### [13]: Plots.plotattr()

Specify an attribute type to get a list of supported attributes. Options are Series, Subplot, Plot, Axis

[14]: Plots.plotattr(:Series)

```
Defined Series attributes are:
```
arrow, bar\_edges, bar\_position, bar\_width, bins, colorbar\_entry, contour\_labels, contours, fill\_z, fillalpha, fillcolor, fillrange, group, hover, label, levels, line\_z, linealpha, linecolor, linestyle, linewidth, marker\_z, markeralpha, markercolor, markershape, markersize, markerstrokealpha, markerstrokecolor, markerstrokestyle, markerstrokewidth, match\_dimensions, normalize, orientation, primary, quiver, ribbon, series\_annotations, seriesalpha, seriescolor, seriestype, smooth, stride, subplot, weights, x, xerror, y, yerror, z

#### [15]: Plots.plotattr("seriestype")

seriestype {Symbol} linetype, lt, seriestypes, st, t, typ

This is the identifier of the type of visualization for this series. Choose from Symbol[:none, :line, :path, :steppre, :steppost, :sticks, :scatter, :heatmap, :hexbin, :barbins, :barhist, :histogram, :scatterbins, :scatterhist, :stepbins, :stephist, :bins2d, :histogram2d, :histogram3d, :density, :bar, :hline, :vline, :contour, :pie, :shape, :image, :path3d, :scatter3d, :surface, :wireframe, :contour3d, :volume] or any series recipes which are defined. Series attribute, default: path

• Heatmap with contourlines

```
[16]: function example6(;n=100)
          f(x,y)=sin(10x)*cos(10y)*exp(x*y)X = collect(-1.0:1.0/n:1.0)Y=view(X,:)Z = [f(X[i], Y[i]) for i=1:length(X), i=1:length(Y)]p=Plots.plot(X,Y,Z, seriestype=:heatmap,seriescolor=Plots.cgrad([:red,:
       ,→yellow,:blue]))
          p=Plots.plot!(p,X,Y,Z, seriestype=:contour, seriescolor=:black)
```

```
end
```
#### [16]: example6 (generic function with 1 method)

Run this example

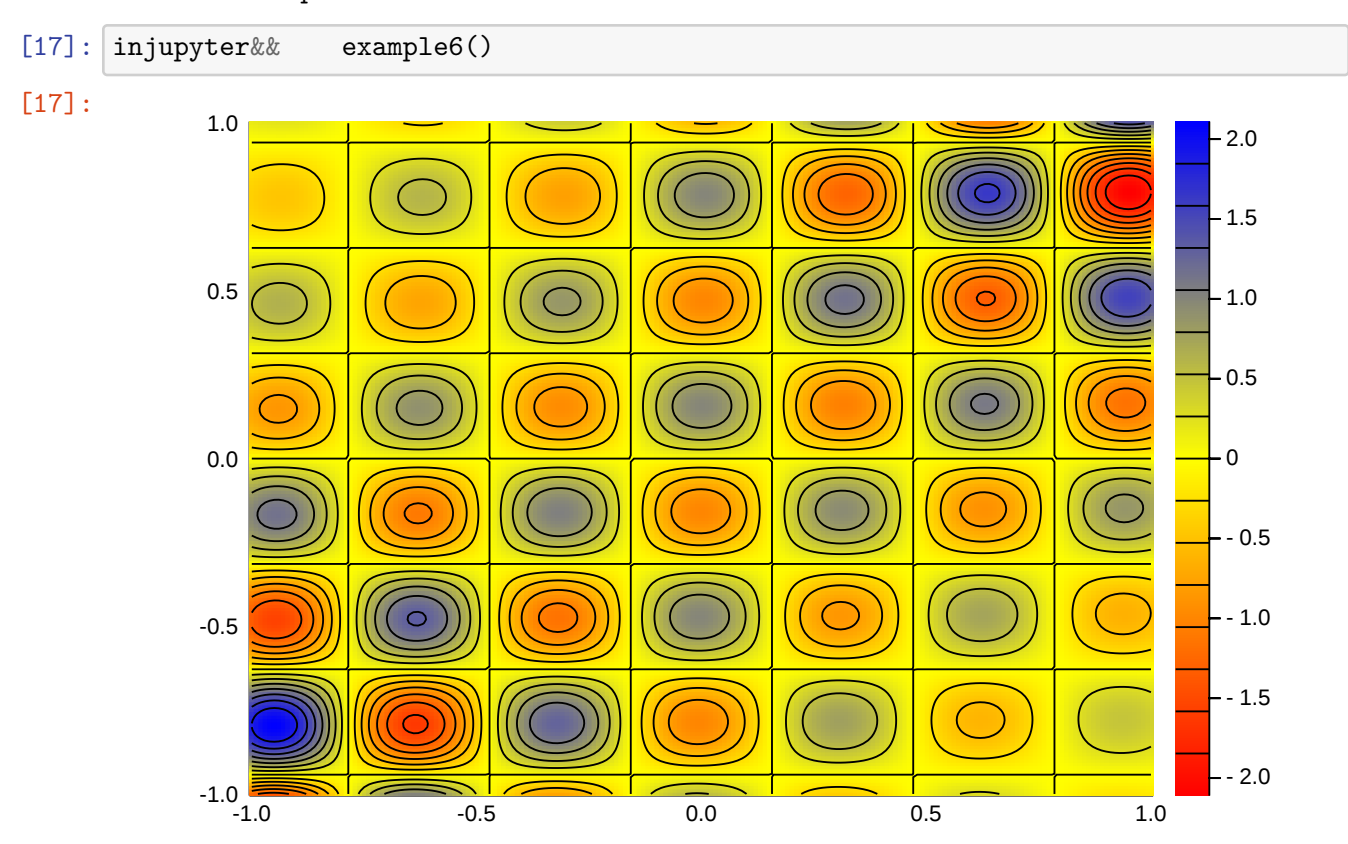

• Heatmap with contourlines plotted during loop

#### [18]: *# import PyPlot*

```
[19]: function example7(;n=100,tend=10)
         f(x,y,t)=sin((10+sin(t))*x-t)*cos(10y-t)X=collect(-1.0:1.0/n:1.0)
         Y=view(X,:)Z=[f(X[i],Y[j],0) for i=1:length(X),j=1:length(Y)]for t=1:0.1:tend
              injupyter && IJulia.clear_output(true)
              for i=1:length(X),j=1:length(Y)
                  Z[i,j]=f(X[i],Y[j],t)end
```

```
p=Plots.plot(title="t=$(t)")
       p=Plots.plot!(p,X,Y,Z, seriestype=:heatmap,seriescolor=Plots.cgrad([:
,→red,:yellow,:blue]))
        p=Plots.plot!(p,X,Y,Z, seriestype=:contour, seriescolor=:black)
        Plots.display(p)
        if Plots.backend_name()==:pyplot
            PyPlot.pause(1.0e-10)
        end
    end
end
```
[19]: example7 (generic function with 1 method)

Run this example

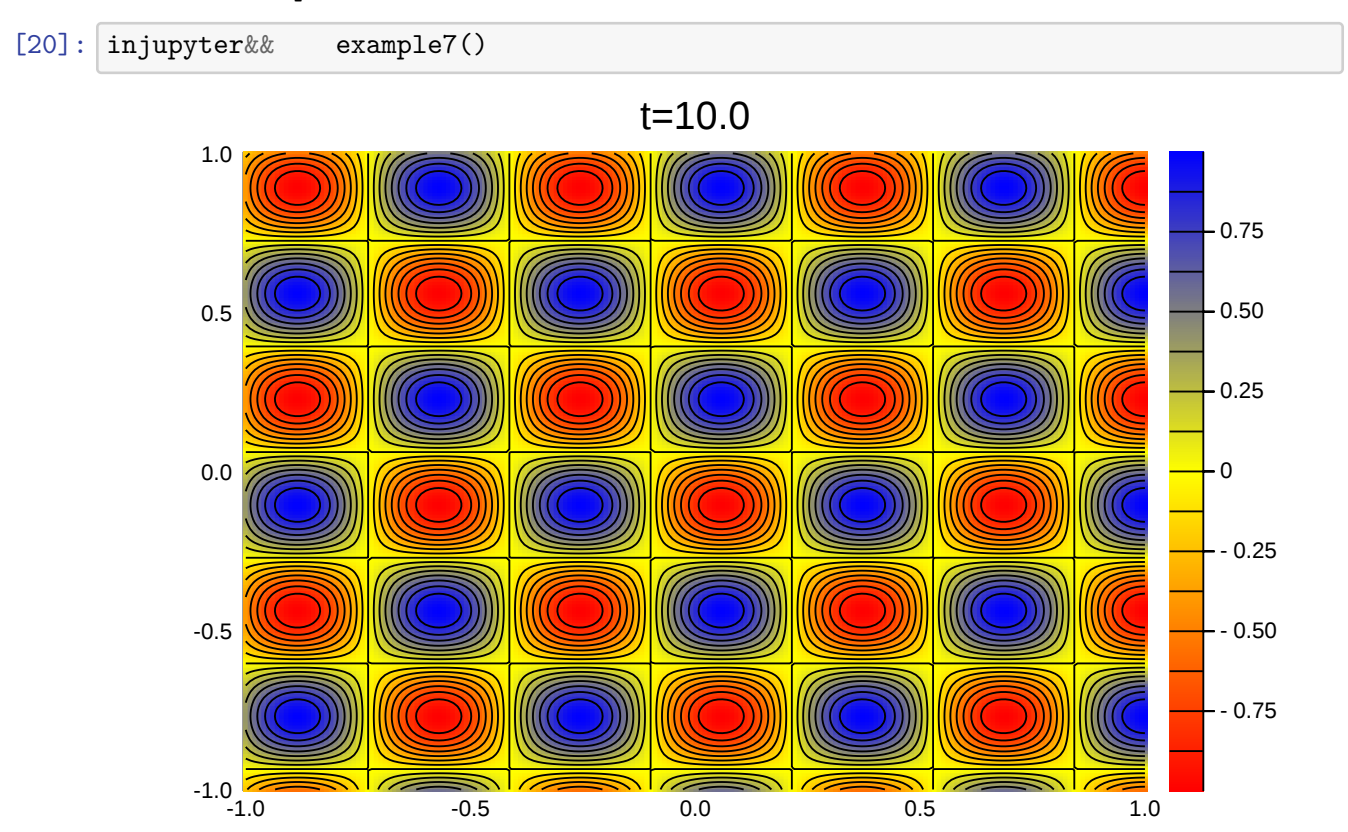

*This notebook was generated using [Literate.jl.](https://github.com/fredrikekre/Literate.jl)*